## **RESETANLEITUNG.**

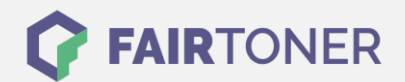

## **Brother HL-3070 CW Toner Reset**

**Schritt-für-Schritt: So setzen Sie den Toner Ihres Druckers ganz einfach zurück! TROMMEL RESET**

Nachdem Sie einen Toner Wechsel mit einem TN-230 an Ihrem Brother HL-3070 CW vollzogen haben, müssen Sie einen [Toner Reset](https://www.fairtoner.de/support/resetanleitungen/toner-reset/) (Toner zurücksetzen) manuell durchführen. Befolgen Sie bitte genau die folgende Anleitung um einen Brother HL-3070 CW Toner Reset durchzuführen.

- 1. Öffnen Sie die obere Abdeckung Ihres Brother HL 3070CW
- 2. Drücken Sie die Tasten SECURE und CANCEL gleichzeitig
- 3. "K.TNR-STD" erscheint auf dem Display
- 4. Mit den Pfeiltasten ▲▼-Tasten entsprechenden Toner auswählen
- 5. S steht für Standard-Toner und STR für Starter-Toner
- 6. Drücken Sie die Taste OK schnell 2x zum auswählen und bestätigen
- 7. Schließen Sie die obere Abdeckung

Das Zählwerk ist nun zurückgesetzt. Damit ist der Toner Reset abgeschlossen.

## **Verbrauchsmaterial für Brother HL-3070 CW Drucker bei FairToner**

Hier bei [FairToner](https://www.fairtoner.de/) können Sie auch die passenden Brother TN-230 Toner für Ihren Brother HL-3070 CW Drucker kaufen.

- [Brother HL-3070 CW Toner](https://www.fairtoner.de/toner/brother-toner/brother-hl-3070-cw-toner/)
- [Brother TN-230 Toner](https://www.fairtoner.de/oem/brother-tn-230bk-toner/)

**FAIRTONER.DE ONLINESHOP / SOFORTHILFE / RATGEBER**

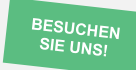

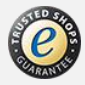